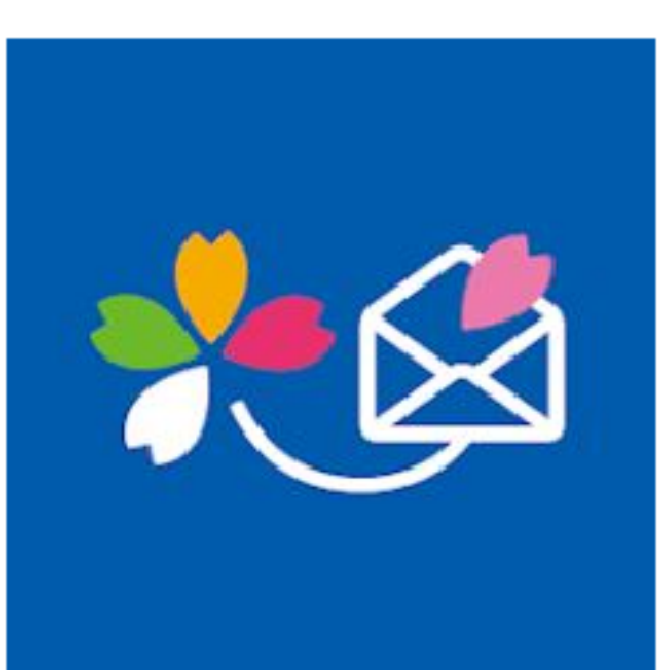

# さくら連絡網を使った 欠席・早退・遅刻等連絡のしかた

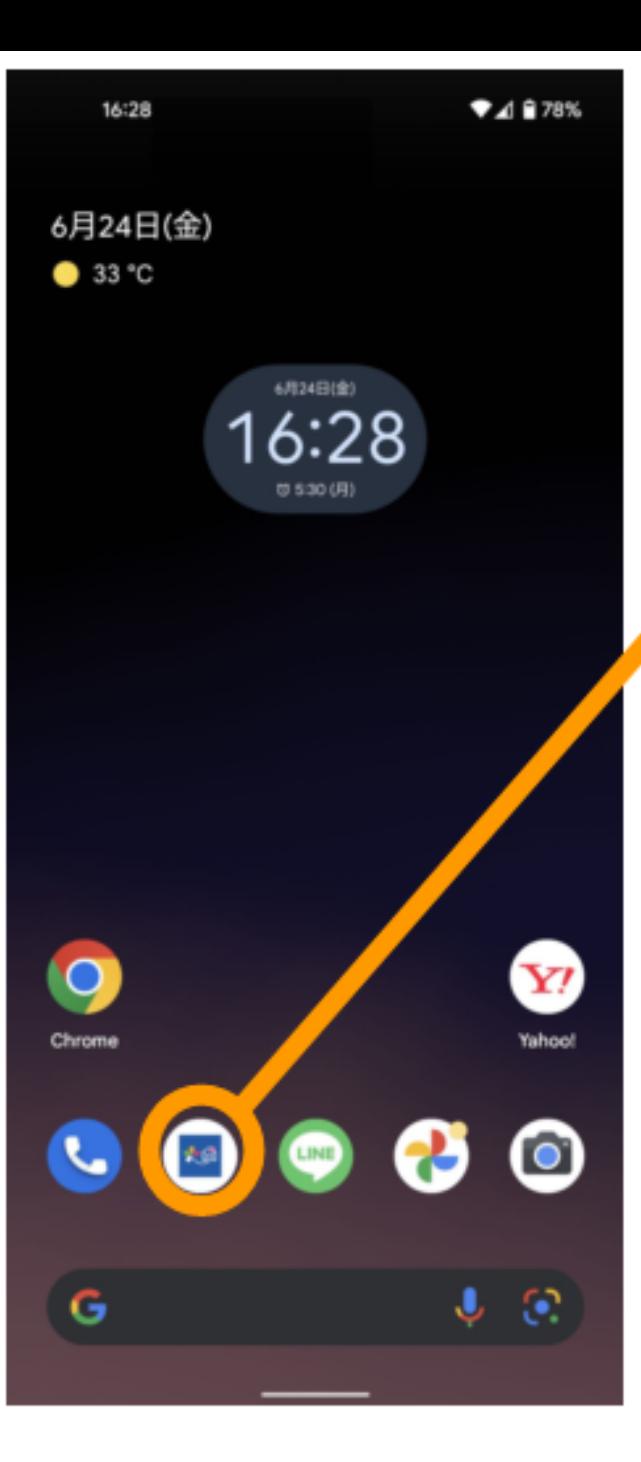

### さくら連絡網を起動します

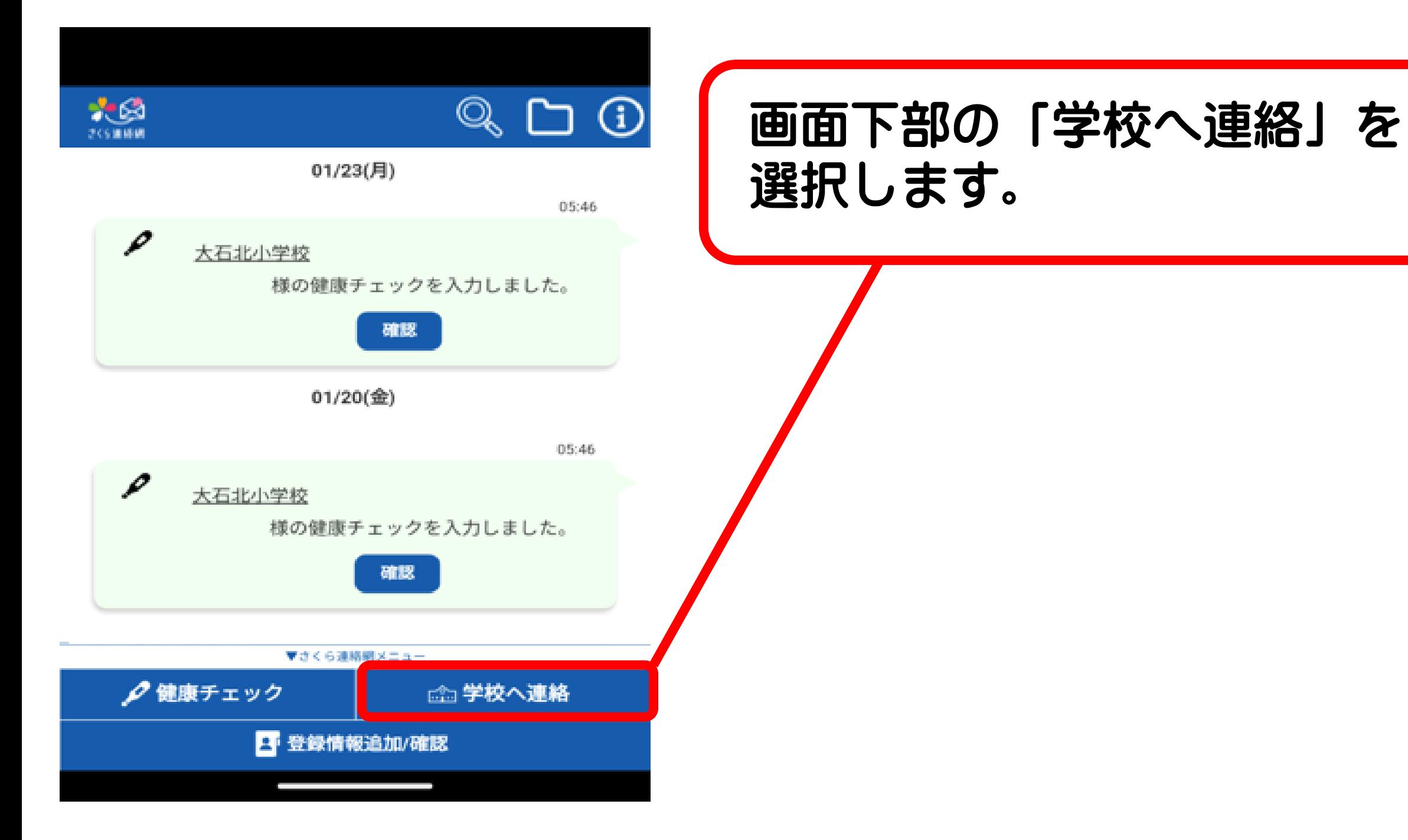

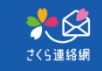

### 内容を選択し、欠席・遅刻・ 早退の別を選んでください。

学校への連絡 (新規登録)

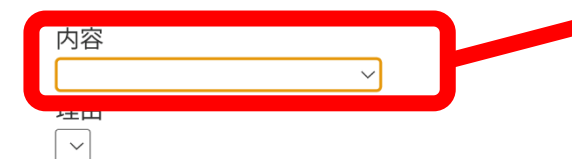

月日

2023/01/23 から 2023/01/23 まで

備考 \*2000字まで

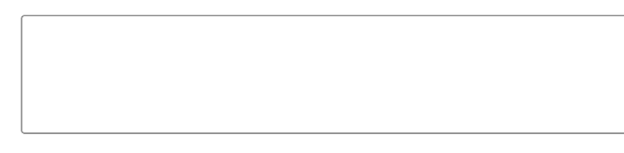

戻る

登録

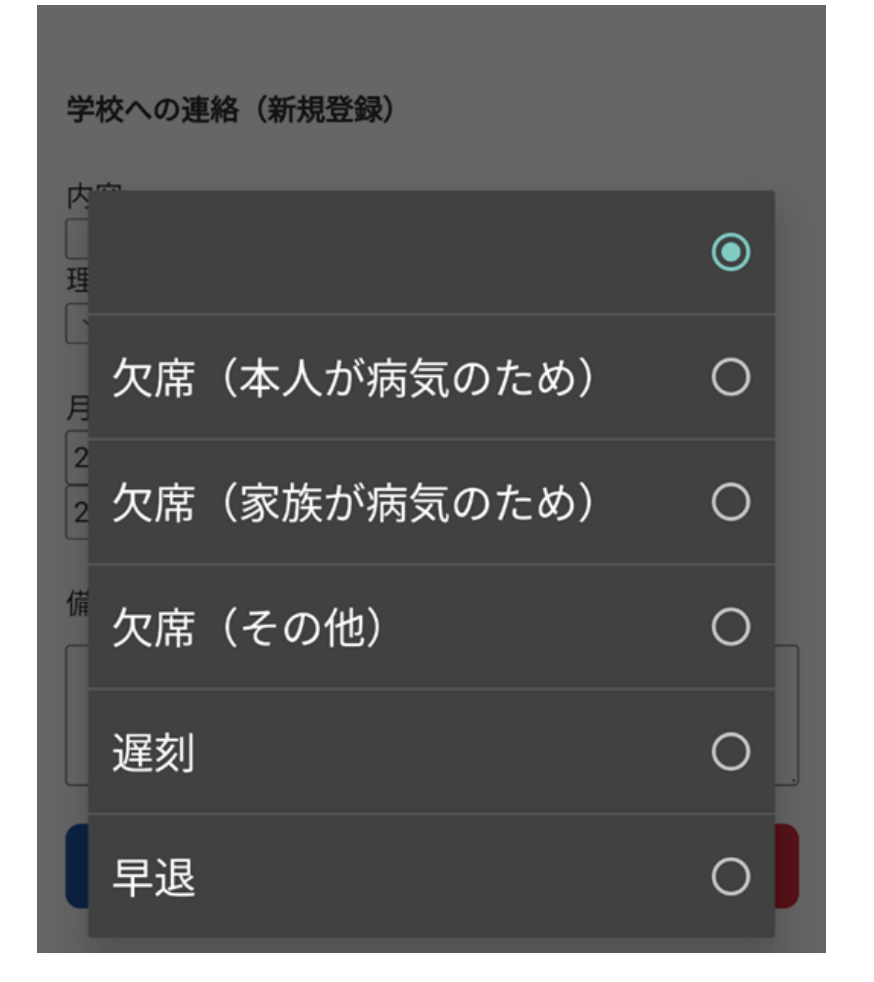

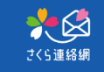

### 理由を選択し、理由を選んで ください。

学校への連絡 (新規登録)

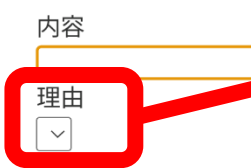

月日 2023/01/23 から まで 2023/01/23

備考 \*2000字まで

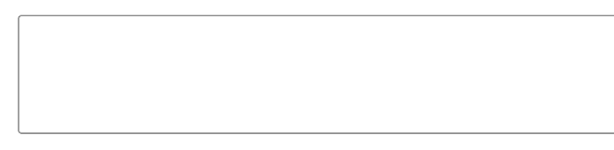

戻る

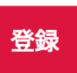

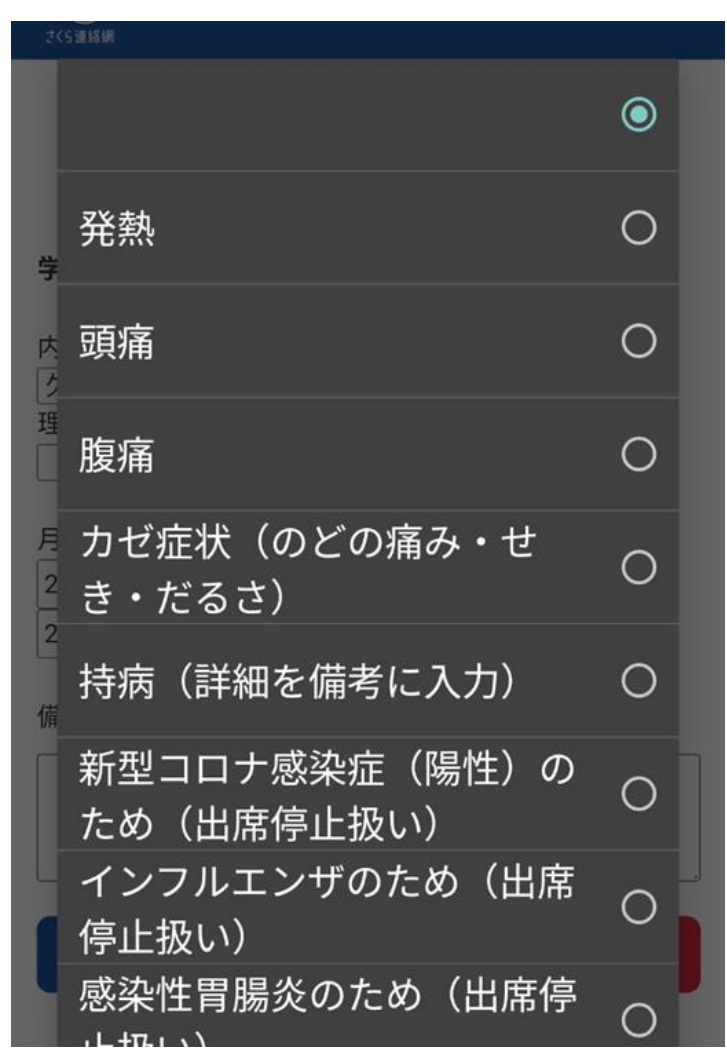

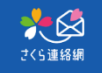

学校への連絡 (新規登録)

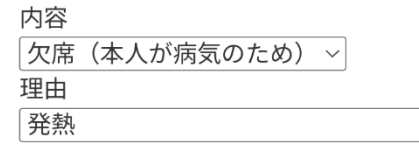

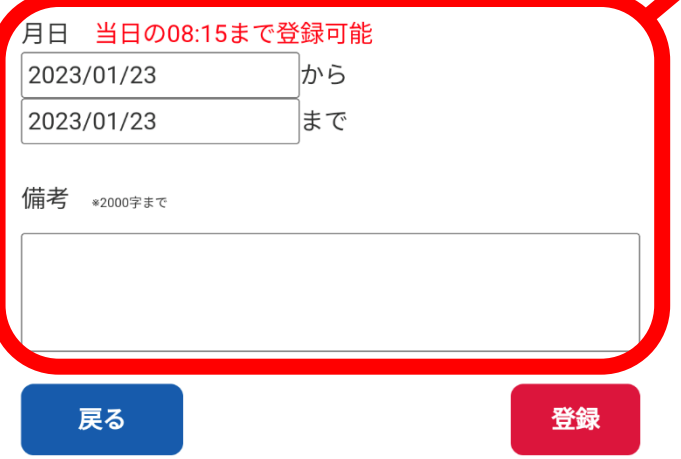

あらかじめお休みが連続する ことが分かっている場合や配慮 事項等がありましたら、記載を お願いします。

記載がなくても結構です。

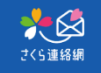

#### 学校への連絡(新規登録)

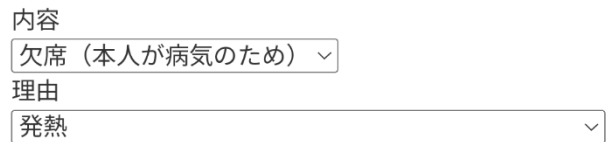

#### 月日 当日の08:15まで登録可能

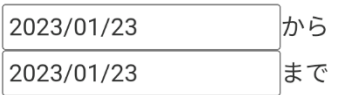

備考 \*2000字まで

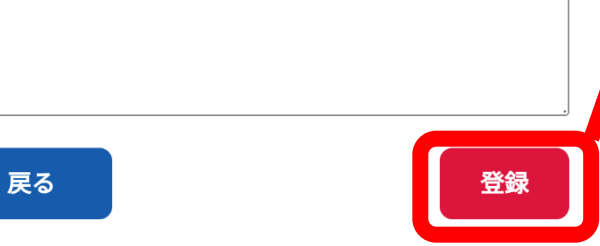

### 入力が済みましたら、必ず 「登録」をお願いします。

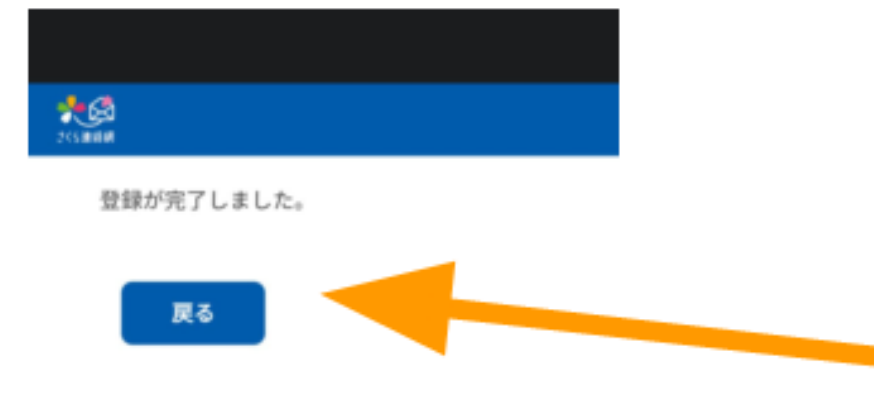

## 終了です。 「戻る」を選択して、 トップ画面に戻ってください。

### 学校での確認の都合上、 午前8時15分までに 御入力をお願いします。